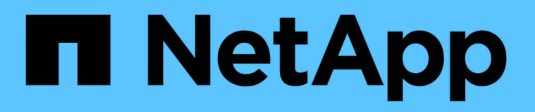

### **Configurare BranchCache** ONTAP 9

NetApp April 24, 2024

This PDF was generated from https://docs.netapp.com/it-it/ontap/smb-admin/configure-branchcacheconcept.html on April 24, 2024. Always check docs.netapp.com for the latest.

# **Sommario**

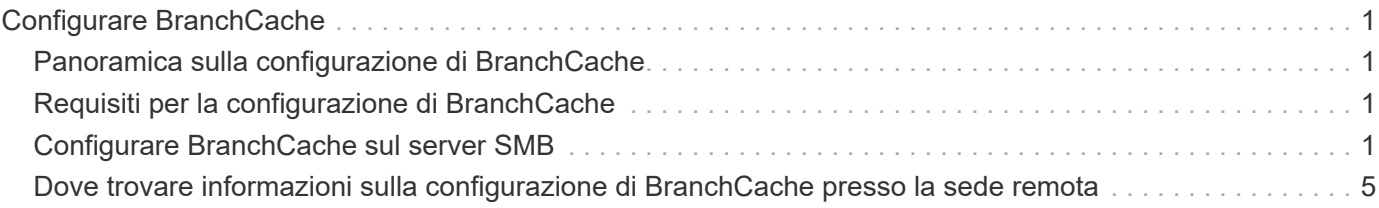

# <span id="page-2-0"></span>**Configurare BranchCache**

# <span id="page-2-1"></span>**Panoramica sulla configurazione di BranchCache**

Configuri BranchCache sul tuo server SMB utilizzando i comandi ONTAP. Per implementare BranchCache, è necessario configurare anche i client e, facoltativamente, i server di cache ospitati nelle filiali in cui si desidera memorizzare il contenuto nella cache.

Se configuri BranchCache per abilitare il caching su base share-by-share, devi attivare BranchCache sulle condivisioni SMB per le quali desideri fornire servizi di caching BranchCache.

# <span id="page-2-2"></span>**Requisiti per la configurazione di BranchCache**

Una volta soddisfatti alcuni prerequisiti, puoi impostare BranchCache.

Prima di configurare BranchCache sul server CIFS per SVM, è necessario soddisfare i seguenti requisiti:

- ONTAP deve essere installato su tutti i nodi del cluster.
- È necessario disporre della licenza CIFS ed è necessario configurare un server SMB. La licenza SMB è inclusa con ["ONTAP uno".](https://docs.netapp.com/us-en/ontap/system-admin/manage-licenses-concept.html#licenses-included-with-ontap-one) Se non si dispone di ONTAP ONE e la licenza non è installata, contattare il rappresentante di vendita.
- È necessario configurare la connettività di rete IPv4 o IPv6.
- Per BranchCache 1, è necessario attivare SMB 2.1 o versione successiva.
- Per BranchCache 2, SMB 3.0 deve essere attivato e i client Windows remoti devono supportare BranchCache 2.

## <span id="page-2-3"></span>**Configurare BranchCache sul server SMB**

Puoi configurare BranchCache per fornire i servizi BranchCache in base alle condivisioni. In alternativa, puoi configurare BranchCache per attivare automaticamente il caching su tutte le condivisioni SMB.

#### **A proposito di questa attività**

È possibile configurare BranchCache sulle SVM.

- È possibile creare una configurazione BranchCache all-share se si desidera offrire servizi di caching per tutti i contenuti contenuti all'interno di tutte le condivisioni SMB sul server CIFS.
- È possibile creare una configurazione BranchCache per condivisione se si desidera offrire servizi di caching per il contenuto contenuto all'interno di condivisioni SMB selezionate sul server CIFS.

Durante la configurazione di BranchCache, è necessario specificare i seguenti parametri:

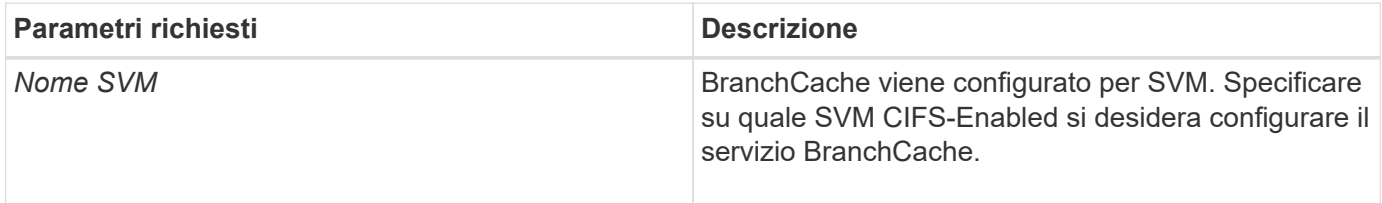

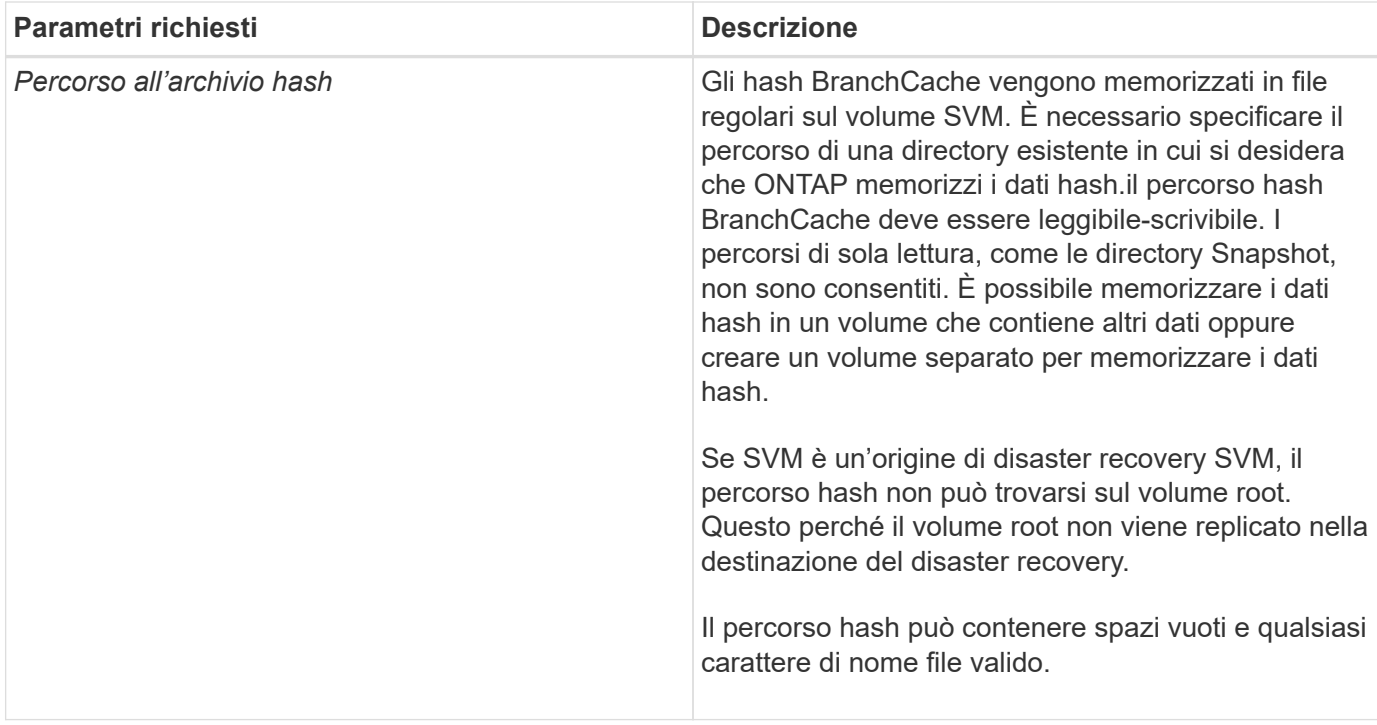

È possibile specificare i seguenti parametri:

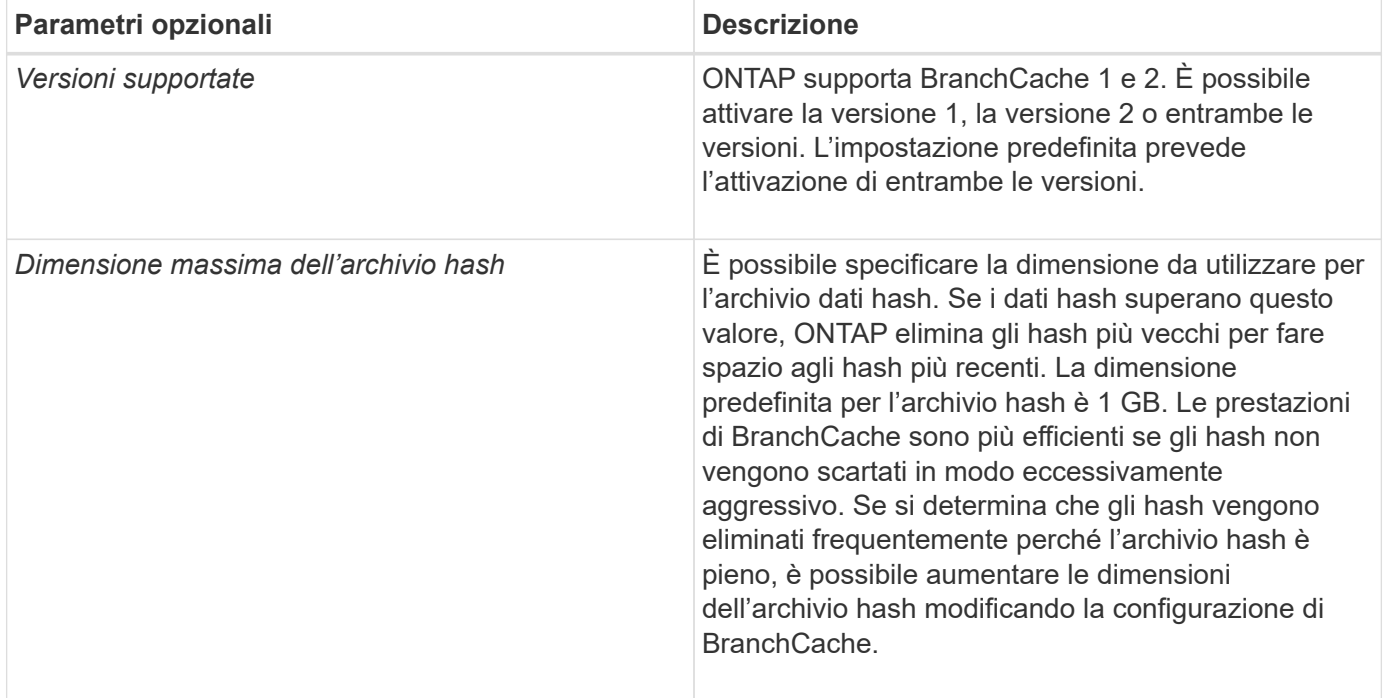

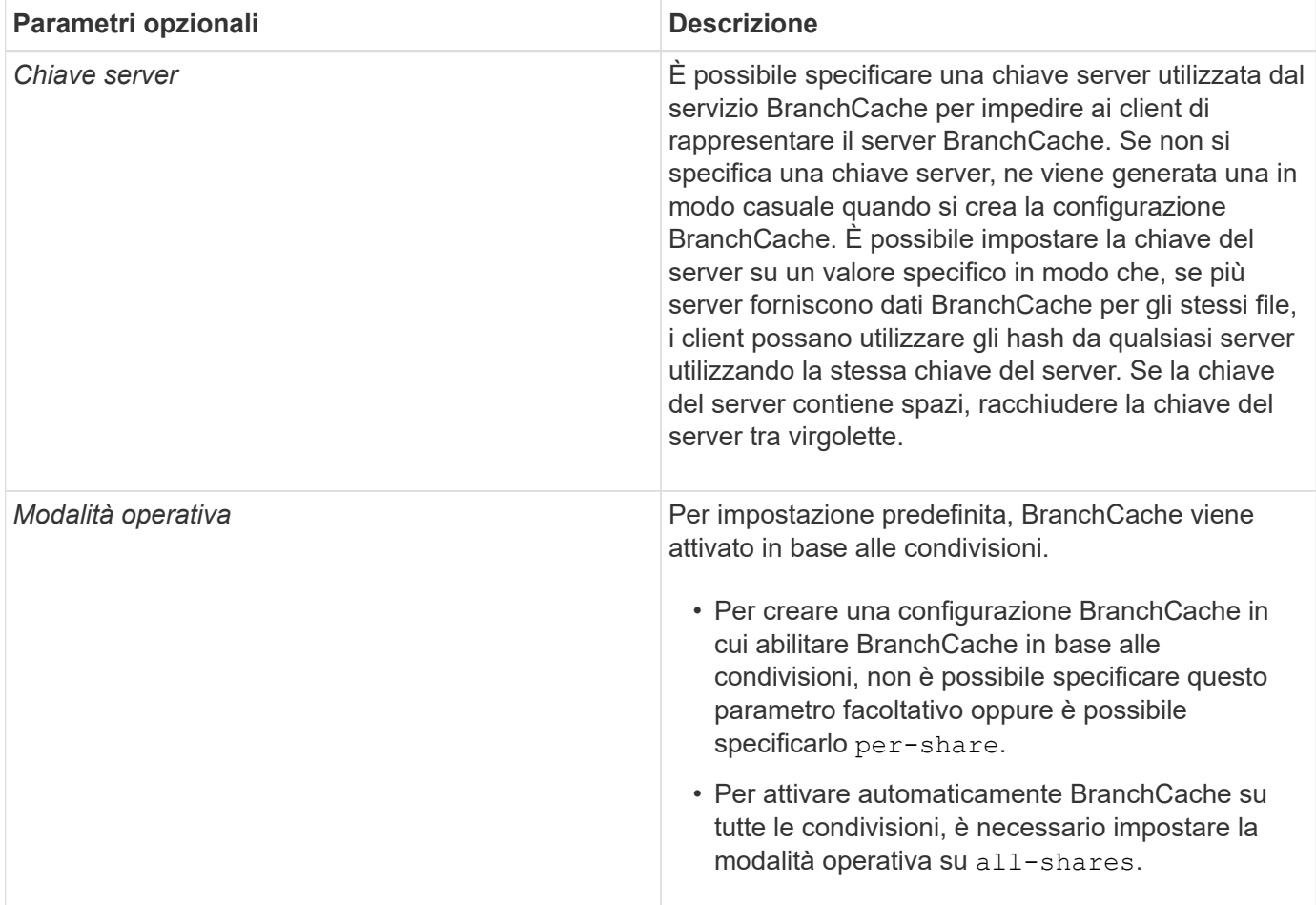

#### **Fasi**

1. Abilitazione di SMB 2.1 e 3.0 in base alle esigenze:

- a. Impostare il livello di privilegio su Advanced (avanzato): set -privilege advanced
- b. Controllare le impostazioni SMB SVM configurate per determinare se tutte le versioni richieste di SMB sono abilitate: vserver cifs options show -vserver *vserver name*
- c. Se necessario, abilitare SMB 2.1: vserver cifs options modify -vserver *vserver name* -smb2-enabled true

Il comando abilita sia SMB 2.0 che SMB 2.1.

- d. Se necessario, abilitare SMB 3.0: vserver cifs options modify -vserver *vserver\_name* -smb3-enabled true
- e. Tornare al livello di privilegio admin: set -privilege admin
- 2. Configura BranchCache: vserver cifs branchcache create -vserver *vserver name* -hash -store-path path [-hash-store-max-size {integer[KB|MB|GB|TB|PB]}] [-versions {v1-enable|v2-enable|enable-all] [-server-key text] -operating-mode {pershare|all-shares}

Il percorso di storage hash specificato deve esistere e risiedere in un volume gestito da SVM. Il percorso deve trovarsi anche su un volume in lettura/scrittura. Il comando non riesce se il percorso è di sola lettura o non esiste.

Se si desidera utilizzare la stessa chiave server per ulteriori configurazioni SVM BranchCache, registrare il valore immesso per la chiave server. La chiave server non viene visualizzata quando si visualizzano informazioni sulla configurazione di BranchCache.

3. Verificare che la configurazione di BranchCache sia corretta: vserver cifs branchcache show -vserver *vserver\_name*

#### **Esempi**

I seguenti comandi verificano che SMB 2.1 e 3.0 siano attivati e configurano BranchCache per abilitare automaticamente il caching su tutte le condivisioni SMB su SVM vs1:

```
cluster1::> set -privilege advanced
Warning: These advanced commands are potentially dangerous; use them
only when directed to do so by technical support personnel.
Do you wish to continue? (y or n): y
cluster1::*> vserver cifs options show -vserver vs1 -fields smb2-
enabled, smb3-enabled
vserver smb2-enabled smb3-enabled
------- ------------ ------------
vs1 true true
cluster1::*> set -privilege admin
cluster1::> vserver cifs branchcache create -vserver vs1 -hash-store-path
/hash data -hash-store-max-size 20GB -versions enable-all -server-key "my
server key" -operating-mode all-shares
cluster1::> vserver cifs branchcache show -vserver vs1
                                   Vserver: vs1
            Supported BranchCache Versions: enable_all
                        Path to Hash Store: /hash_data
            Maximum Size of the Hash Store: 20GB
Encryption Key Used to Secure the Hashes: -
          CIFS BranchCache Operating Modes: all_shares
```
I seguenti comandi verificano che SMB 2.1 e 3.0 siano attivati, configurano BranchCache per abilitare il caching per condivisione su SVM vs1 e verificano la configurazione di BranchCache:

cluster1::> set -privilege advanced Warning: These advanced commands are potentially dangerous; use them only when directed to do so by technical support personnel. Do you wish to continue? (y or n): y cluster1::\*> vserver cifs options show -vserver vs1 -fields smb2 enabled,smb3-enabled vserver smb2-enabled smb3-enabled ------- ------------ ----------- vs1 true true cluster1::\*> set -privilege admin cluster1::> vserver cifs branchcache create -vserver vs1 -hash-store-path /hash data -hash-store-max-size 20GB -versions enable-all -server-key "my server key" cluster1::> vserver cifs branchcache show -vserver vs1 Vserver: vs1 Supported BranchCache Versions: enable\_all Path to Hash Store: /hash\_data Maximum Size of the Hash Store: 20GB Encryption Key Used to Secure the Hashes: - CIFS BranchCache Operating Modes: per share

#### **Informazioni correlate**

[Requisiti e linee guida: Supporto della versione di BranchCache](https://docs.netapp.com/it-it/ontap/smb-admin/branchcache-version-support-concept.html)

[Dove trovare informazioni sulla configurazione di BranchCache presso la sede remota](#page-6-0)

[Crea una condivisione SMB abilitata per BranchCache](https://docs.netapp.com/it-it/ontap/smb-admin/create-branchcache-enabled-share-task.html)

[Abilitare BranchCache su una condivisione SMB esistente](https://docs.netapp.com/it-it/ontap/smb-admin/enable-branchcache-existing-share-task.html)

[Modificare la configurazione di BranchCache](https://docs.netapp.com/it-it/ontap/smb-admin/modify-branchcache-config-task.html)

[Panoramica sulla disattivazione di BranchCache sulle condivisioni SMB](https://docs.netapp.com/it-it/ontap/smb-admin/disable-branchcache-shares-concept.html)

[Eliminare la configurazione BranchCache sulle SVM](https://docs.netapp.com/it-it/ontap/smb-admin/delete-branchcache-config-task.html)

## <span id="page-6-0"></span>**Dove trovare informazioni sulla configurazione di BranchCache presso la sede remota**

Dopo aver configurato BranchCache sul server SMB, è necessario installare e configurare BranchCache sui computer client e, facoltativamente, sui server di caching della sede remota. Microsoft fornisce istruzioni per la configurazione di BranchCache

presso la sede remota.

Le istruzioni per la configurazione dei client delle filiali e, facoltativamente, dei server di caching per l'utilizzo di BranchCache sono disponibili sul sito Web Microsoft BranchCache.

["Documenti Microsoft BranchCache: Novità"](http://technet.microsoft.com/EN-US/NETWORK/DD425028)

#### **Informazioni sul copyright**

Copyright © 2024 NetApp, Inc. Tutti i diritti riservati. Stampato negli Stati Uniti d'America. Nessuna porzione di questo documento soggetta a copyright può essere riprodotta in qualsiasi formato o mezzo (grafico, elettronico o meccanico, inclusi fotocopie, registrazione, nastri o storage in un sistema elettronico) senza previo consenso scritto da parte del detentore del copyright.

Il software derivato dal materiale sottoposto a copyright di NetApp è soggetto alla seguente licenza e dichiarazione di non responsabilità:

IL PRESENTE SOFTWARE VIENE FORNITO DA NETAPP "COSÌ COM'È" E SENZA QUALSIVOGLIA TIPO DI GARANZIA IMPLICITA O ESPRESSA FRA CUI, A TITOLO ESEMPLIFICATIVO E NON ESAUSTIVO, GARANZIE IMPLICITE DI COMMERCIABILITÀ E IDONEITÀ PER UNO SCOPO SPECIFICO, CHE VENGONO DECLINATE DAL PRESENTE DOCUMENTO. NETAPP NON VERRÀ CONSIDERATA RESPONSABILE IN ALCUN CASO PER QUALSIVOGLIA DANNO DIRETTO, INDIRETTO, ACCIDENTALE, SPECIALE, ESEMPLARE E CONSEQUENZIALE (COMPRESI, A TITOLO ESEMPLIFICATIVO E NON ESAUSTIVO, PROCUREMENT O SOSTITUZIONE DI MERCI O SERVIZI, IMPOSSIBILITÀ DI UTILIZZO O PERDITA DI DATI O PROFITTI OPPURE INTERRUZIONE DELL'ATTIVITÀ AZIENDALE) CAUSATO IN QUALSIVOGLIA MODO O IN RELAZIONE A QUALUNQUE TEORIA DI RESPONSABILITÀ, SIA ESSA CONTRATTUALE, RIGOROSA O DOVUTA A INSOLVENZA (COMPRESA LA NEGLIGENZA O ALTRO) INSORTA IN QUALSIASI MODO ATTRAVERSO L'UTILIZZO DEL PRESENTE SOFTWARE ANCHE IN PRESENZA DI UN PREAVVISO CIRCA L'EVENTUALITÀ DI QUESTO TIPO DI DANNI.

NetApp si riserva il diritto di modificare in qualsiasi momento qualunque prodotto descritto nel presente documento senza fornire alcun preavviso. NetApp non si assume alcuna responsabilità circa l'utilizzo dei prodotti o materiali descritti nel presente documento, con l'eccezione di quanto concordato espressamente e per iscritto da NetApp. L'utilizzo o l'acquisto del presente prodotto non comporta il rilascio di una licenza nell'ambito di un qualche diritto di brevetto, marchio commerciale o altro diritto di proprietà intellettuale di NetApp.

Il prodotto descritto in questa guida può essere protetto da uno o più brevetti degli Stati Uniti, esteri o in attesa di approvazione.

LEGENDA PER I DIRITTI SOTTOPOSTI A LIMITAZIONE: l'utilizzo, la duplicazione o la divulgazione da parte degli enti governativi sono soggetti alle limitazioni indicate nel sottoparagrafo (b)(3) della clausola Rights in Technical Data and Computer Software del DFARS 252.227-7013 (FEB 2014) e FAR 52.227-19 (DIC 2007).

I dati contenuti nel presente documento riguardano un articolo commerciale (secondo la definizione data in FAR 2.101) e sono di proprietà di NetApp, Inc. Tutti i dati tecnici e il software NetApp forniti secondo i termini del presente Contratto sono articoli aventi natura commerciale, sviluppati con finanziamenti esclusivamente privati. Il governo statunitense ha una licenza irrevocabile limitata, non esclusiva, non trasferibile, non cedibile, mondiale, per l'utilizzo dei Dati esclusivamente in connessione con e a supporto di un contratto governativo statunitense in base al quale i Dati sono distribuiti. Con la sola esclusione di quanto indicato nel presente documento, i Dati non possono essere utilizzati, divulgati, riprodotti, modificati, visualizzati o mostrati senza la previa approvazione scritta di NetApp, Inc. I diritti di licenza del governo degli Stati Uniti per il Dipartimento della Difesa sono limitati ai diritti identificati nella clausola DFARS 252.227-7015(b) (FEB 2014).

#### **Informazioni sul marchio commerciale**

NETAPP, il logo NETAPP e i marchi elencati alla pagina<http://www.netapp.com/TM> sono marchi di NetApp, Inc. Gli altri nomi di aziende e prodotti potrebbero essere marchi dei rispettivi proprietari.